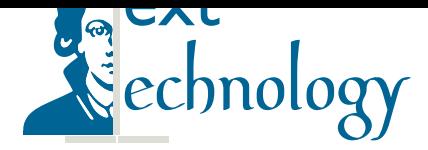

AG Texttechnologie Goethe-Universität Frankfurt am Main Fachbereich für Informatik und Mathematik Robert-Mayer-Straße 10 D-60325 Frankfurt am Main Prof. Dr. Alexander Mehler

# Auslesen von Ressourcen

am Beispiel von Bildatlanten

Giuseppe Abrami, Sebastian Voinea

#### Zusammenfassung

In der folgenden Anleitung werden diverse Methoden für den Zugriff auf das Ressourcen-Management, entwickelt von der AG Texttechnologie, erläutert. Das Ressourcen-Management ist für alle Anwendungen identisch. Erklärt wird das Auslesen des Ressourcen-Managements der Projects "PHI Picturing Atlas". Alle Anweisungen erfolgen per RESTful-Aufrufen. Die API-Dokumentation findet sich unter http://phi.resources.hucompute.org.

}

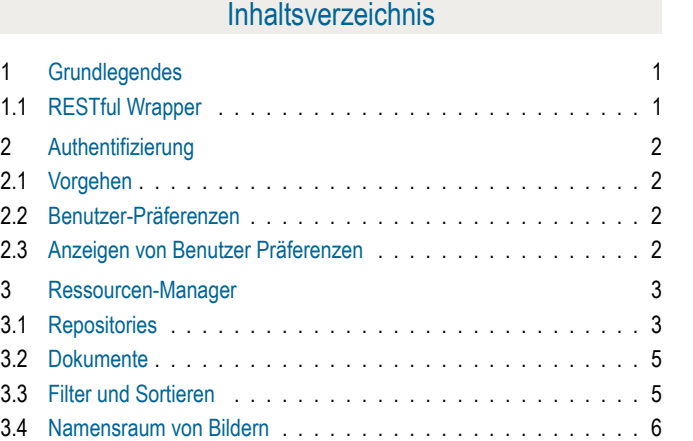

## 1. Grundlegendes

<span id="page-0-0"></span>Die [Webservices der A](#page-5-0)G Texttechnologie sind bezüglich ihrer Aufgaben getrennt und operieren unabhängig von einander. Bei Bedarf kommunizieren die Webservices allerdings untereinander um die jeweiligen Aufgaben zu erfüllen. Alle Anfragen sind als RESTful<sup>1</sup>-Anfragen zu stellen. Die API-Dokumentation zeigt die Menge der Aufrufe sowie deren Nutzen und exemplarische Ergebnisse. Alle Anfragen und Ergebnisse werden als  $JSON<sup>2</sup>$ übergeben. Alle Ergebnisse enthalten Statusi[n](#page-0-2)formation darüber, ob der Aufruf erfolgreich durchgeführt werden konnte. Ist dies der Fall, erhält man das Ergebnis der Anfrage; wenn nicht, erhält man eine entsprechende Fe[h-](#page-0-3) lermeldung. Erfolgreiche Aufrufe beinhalten das entsprechende Ergebnis.

{ **"success"**: **false**, **"message"**: "Something bad happend..."

{ **"success"**: **true**, **"result"**: [...] }

Der Einfachheit lassen wir bei den künftigen Beispielergebnissen den Rahmen weg und geben nur den Inhalt von "result" aus. Grundsätzlich erfolgt das Ressourcen-Management benutzerorientiert. Es gibt zwar die Möglichkeit, Ressourcen auch öffentlich zugänglich zu machen, jedoch ist für eine vollständige Nutzung ein Benutzerzugang notwendig. Um mit dem Ressourcen-Management zu kommunizieren, ist eine vorherige Authentifizierung nötig. Nach erfolgreicher Authentifizierung erhält der Benutzer eine SESSION welche bei künftigen Aufrufen mit übergeben werden muss.

#### 1.1 RESTful Wrapper

<span id="page-0-1"></span>Viele Programmiersprachen verfügen über eine Wrapper mit dem auf einfache Weise Anfragen an einen RESTful-Dienst gesendet werden. Obwohl in vielen Programmiersprachen diese Möglichkeit besteht, sind nicht alle gleich

<sup>1</sup>https://en.wikipedia.org/wiki/Representational\_state\_ transfer

<span id="page-0-3"></span><span id="page-0-2"></span><sup>2</sup>http://www.json.org/

komfortabel. Für unsere künftigen Beispielaufrufe verwenden wir die Möglichkeiten von *jQuery*<sup>3</sup>.

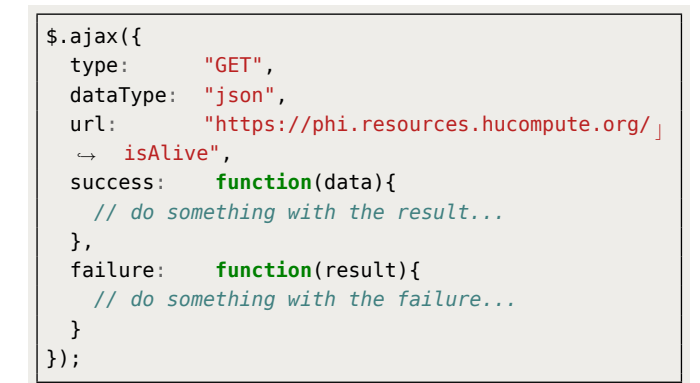

## 2. Authentifizierung

<span id="page-1-0"></span>Zur Kommunikation mit dem Ressourcen-Management ist es erforderlich, sich zuvor als berechtiger Nutzer zu authentifizieren. Nach erfolgreiche Authentifizierung erhält man eine SESSION-ID, welche für alle künftigen Aufrufe benötigt wird. Man authentifiziert sich gegen den Authority-Manager. Der Authority-Manager verfügt ebenso wie das Ressourcen-Management über eine API-Dokumentation.<sup>4</sup>

#### 2.1 Vorgehen

```
$.ajax({
 type: "POST",
 dataType: "json",
 url: "https://authority.hucompute.org/login",
 param:
 {
   username: USERNAME,
   password: PASSWORD
 },
  // [...]
 });
```
Der Benutzername (**USERNAME**) sowie das Passwort (PASSWORD als MD5-Hashwert<sup>5</sup>) sind zu übergeben.

Als Ergebnis, nach erfolgreicher Anmeldung, erhält man dann die Benutzerangaben sowie eine für diesen Benutzer gültige SESSION-ID.

```
{
 "user": "https://somesomain.de/user/0",
 "userName": "bsinclair",
 "fullName": "Bob Sinclair",
 "session": "34802du8928901i901290sklsop"
}
```
Um die Validität der gepeicherten SESSION-ID zu überprüfen, ist der Aufruf **/checklogin** auszuführen.

```
3https://jquery.com/
```

```
4https://authority.hucompute.org
```

```
5https://en.wikipedia.org/wiki/MD5
```

```
$.ajax({
  type: "GET",
  dataType: "json",
  url: https://authority.hucompute.org/checklogin",
  param:
  {
    session: SESSION
  }
  // [...]
  });
```
Eine erfolgreiche Abfrage produziert das gleiche Ergebnis wie eine erfolgreiche Anmeldung (s. o.).

#### 2.2 Benutzer-Präferenzen

<span id="page-1-2"></span>Der **Authority-Manger** verwaltet alle Informationen bezüglich der im System registrierten Benutzer. Darüberhinaus bietet er die Möglichkeit, Benutzer-Präferenzen zu verwalten.

#### 2.3 Anzeigen von Benutzer Präferenzen

```
$.ajax({
  type: "GET",
  dataType: "json",
  url: "https://authority.hucompute.org/ ⌋
  ,→ preferences",
  param:
   {
    session: SESSION,
    [property: string]
   },
   // [...]
  });
```
Der Parameter property ist optional. Ist dieser nicht vorhanden, werden alle *Properties* angezeigt.

```
[
  {
     "CURRVIEW": "start-view"
  }
]
```
Properties für die Präferenzen können beliebig gesetzt werden:

```
$.ajax({
  type: "POST",
  dataType: "json",
  url: "https://authority.hucompute.org/<sub>/</sub>
  ,→ preferences",
  param:
   {
    session: SESSION,
    property: string,
    value: object
   },
   // [...]
  });
```
Properties können auch gelöscht werden:

```
$.ajax({
  type: "DELETE",
  dataType: "json",
  url: "https://authority.hucompute.org/<sub>i</sub>
  ,→ preferences",
  param:
   {
     session: SESSION,
     property: string
   },
   // [...]
  });
```
# 3. Ressourcen-Manager

<span id="page-2-0"></span>Nachdem man erfolgreich eine SESSION-ID vom Authority-Manager erhalten hat, empfiehlt es sich, diese SESSI-ON-ID zu speichern. Die SESSION-ID ist Grundlage für alle weiteren Aufrufe. Durch die SESSION-ID erhalten wir einen benutzerbezogenen Zugriff auf die Ressourcen, welche durch den Resource-Manager verwaltet werden. Der *Resource-Manager* kann alle Arten von Ressourcen verwalten. Diese Anleitung wird insbesondere auf das Anzeigen von Bildern eingehen. Generell sind Dokumente im Resource-Manager in **Repositories** organisiert. Repositories bilden eine vergleichbare Struktur wie Ordner in einem herkömmlichen Dateisystem.

# 3.1 Repositories

Um sich alle Dokumente eines Repositories ausgeben zu lassen, muss man zunächst das gewünschte Repository ermitteln. Dies geht über den einfachen Aufruf **/repositories**. Hierbei benötigt man einen Knotenparameter (**node**) der als Quellrepository verwendet wird. Der Wert **root** steht hierbei für das Wurzelverzeichnis:

```
$.ajax({
  type: "GET",
  dataType: "json",
  url: "https://phi.resources.hucompute.org/<sub>|</sub>
  ,→ repositories",
  param:
  {
     session: SESSION_ID,
     node: "root"
  },
   // [...]
});
```
Durch diese Abfrage erhält man eine Auflistung aller Repositories, die im Wurzel-Repository enthalten sind. Die Repositories werden je nach Zugriffsberechtigung angezeigt.

```
{
 "total": 2,
 "data": [
   {
```

```
"parent":
      "http://phi.resources.hucompute.org/ ⌋
,→
      repository/1",
,→
     "access": 4,
     "id": "2_466",
     "text": "home",
     "leaf": false,
     "uri": "http://phi.resources.hucompute.org/ ⌋
     ,→ repository/2",
     "qtip": "http://phi.resources.hucompute.org/ ⌋
      repository/2<br>home
,→
      repository"
,→
   },
   {
     "parent":
         "http://phi.resources.hucompute.org/ ⌋
      repository/1",
,→
     ,→
     "access": 4,
     "id": "3_466",
     "text": "resources",
     "leaf": false,
     "uri": "http://phi.resources.hucompute.org/ ⌋
     ,→ repository/3",
     "qtip": "http://phi.resources.hucompute.org/ ⌋
     ,→ repository/3<br>Resources"
   }
 ],
 "success": true
}
```
Wie im vorhergehenden Listing zu sehen, wurden im Wurzel-Repository zwei Repositoried angelegt, nämlich home und resources. Nun kann man die **/repositories**-Anfrage nochmals aufrufen, jedoch mit einer neuen **node**, welche das neue Quellrepository wird. Als **node** kann sowohl die id sowie die uri eines Repositories angegeben werden.

```
$.ajax({
  type: "GET",
  dataType: "json",
  url: "https://phi.resources.hucompute.org/<sub>/</sub>
  ,→ repositories",
  param:
   {
     session: SESSION_ID,
     node: "http://phi.resources.hucompute.org/ ⌋
     ,→ repository/3"
   },
   // [...]
});
```
Mit diesem Verfahren kann man sich die Baumstruktur aller Repositorien ausgeben lassen. Man kann am letzten Ergebnis (s. Listing 1 auf der nächsten Seite) gut erkennen, dass die Bilder des Projekts "PHI Picturing Atlas" im Verzeichnis http://phi.resources.hucompute.org/ repository/2530 liegen. Da sich die URIs nicht mehr verändern kann m[an diese als Grundlage fü](#page-3-0)r die gezielte Ausgabe der Ordner sowie der sich darin befindenden Dokumente ver[wenden.](http://phi.resources.hucompute.org/repository/2530)

```
{
 "total": 5,
 "data": [
   {
     "parent": "http://phi.resources.hucompute.org/repository/3",
     "access": 4,
     "id": "2530_35",
     "text": "PHI Picturing History Atlas",
     "leaf": false,
     "uri": "http://phi.resources.hucompute.org/repository/2530",
     "qtip": "http://phi.resources.hucompute.org/repository/2530<br>Some Description"
   },
   {
     "parent": "http://phi.resources.hucompute.org/repository/3",
     "access": 4,
     "id": "5_35",
     "text": "Ontologies",
     "leaf": true,
     "uri": "http://phi.resources.hucompute.org/repository/5",
     "qtip": "http://phi.resources.hucompute.org/repository/5<br>Some Description"
   },
    {
     "parent": "http://phi.resources.hucompute.org/repository/3",
     "access": 4,
     "id": "7_36",
     "text": "UploadFiles",
     "leaf": false,
     "uri": "http://phi.resources.hucompute.org/repository/7",
     "qtip": "http://phi.resources.hucompute.org/repository/7<br>Some Description"
   },
   {
     "parent": "http://phi.resources.hucompute.org/repository/3",
     "access": 4,
     "id": "219_36",
     "text": "Test",
     "leaf": true,
     "uri": "http://phi.resources.hucompute.org/repository/219",
     "qtip": "http://phi.resources.hucompute.org/repository/219<br>Some Description"
   },
   {
     "parent": "http://phi.resources.hucompute.org/repository/3",
     "access": 4,
     "id": "2510_36",
     "text": "export",
     "leaf": true,
     "uri": "http://phi.resources.hucompute.org/repository/2510",
     "qtip": "http://phi.resources.hucompute.org/repository/2510<br>>br>export"
   }
 ],
 "success": true
}
```
Listing 1. Ergebnis der Repositorien mit der **node** 3.

#### 3.2 Dokumente

Dokumente sind die allgemeinste Form von Dateien, die in einem Repository abgelegt werden können. Bilder sind hierbei spezielle Dokumente, auf die wir in Abschnitt 3.4 näher eingehen werden.

Um sich Dokumente in einem Repository anzeigen zu lassen, benötigt man den Aufruf **/documents**. Wichtigster Parameter ist hierbei wiederum die **node**, welcher [das](#page-5-0) Repository angibt, dessen Dokumente angezeigt werden sollen:

```
$.ajax({
  type: "GET",
  dataType: "json",
  url: "https://phi.resources.hucompute.org/<sub>/</sub>
  ,→ documents",
  param:
   {
     session: SESSION_ID,
     node: "REPO_URI"
  },
   //[...]
});
```
Als Ergebnis erhalten wir eine Liste von Dokumenten. (Sollten keine Dokumente im Repository vorhanden sein, ist die Liste leer.)

```
{
  "success": true,
  "totalCount": 0,
  "result": [
 {
    "uri": "http://phi.resources.hucompute.org/ ⌋
    ,→ document/123",
   "description": "Newspaper Article",
    "created": "Created 23:55:2384 UTC",
    "modified": "Modified 23:57:1934 UTC",
   "name": "Foo-File",
   "id": 123,
   "accessPermission": 2,
    "storageType": "FILEDOCUMENT",
    "mimeType": "application/pdf",
    "size": 128,
    "thumbnail": "http:// ⌋
    ,→ phi.resources.hucompute.org/thumbnail/123",
    "fileDownload": "http:// ⌋
    ,→ phi.resources.hucompute.org/file/123",
   "isLeaf": true,
    "parents": "JArray with name and uri of
    ,→ parent/s",
 }
 ]
}
```
Die Eigenschaften eines Dokuments sind selbsterklärend.

### 3.3 Filter und Sortieren

Die Dokumentabfrage kann durch einige Parameter spezifiziert werden. Es ist möglich, das Ergebnis durch Filterund Sortierregeln einzuschränken. Die Filter- und Sortiereinschränkungen beziehen sich hierbei auf die Datenfelder der jeweiligen Objekte, z. B.:

```
[
 {
  "operator":"like",
  "value":"gr",
  "property":"name"
}
]
```
Die Eigenschaft **property** definiert, nach welcher Eigenschaft gefiltert werden soll. Der Wert von **operator** bezieht sich auf den Vergleichsoperator und der Wert von **value** legt fest, womit die Eigenschaft verglichen werden soll. Alle Einträge, für welche diese Bedingungen nicht zutreffen, werden im Ergebnis aussortiert.

Es kann nach den Eigenschaften name, description, size, storage, downloadable, modified, created sowie nach allen Annotationen sortiert und gefiltert werden. Da man alle Dokumente im Ressourcen-Management beliebig annotieren kann, ist es an dieser Stelle nicht möglich, eine Übersicht über die vorhandenen Annotations-Properties zu geben.

Das Sortieren funktioniert nach demselben Prinzip, indem die Dokumentabfrage mit dem **sort**-Parameter aufgerufen wird. Dieses Objekt enthält den Sortierparameter sowie die Sortierrichtung.

```
[
 {
  "direction":"DESC",
  "property":"size"
}
]
```

```
$.ajax({
  type: "GET",
  dataType: "json",
  url: "https://phi.resources.hucompute.org/<sub>j</sub>
  ,→ documents",
  param:
   {
     session: SESSION_ID,
     node: "http://phi.resources.hucompute.org/ ⌋
     ,→ repository/547",
     filter:[
      {
  "operator":"like",
  "value":"Jahre",
  "property":"name"
     }
     ],
     sort: [
      {
  "direction":"DESC",
  "property":"name"
      }
     ]
   },
```
<span id="page-5-1"></span>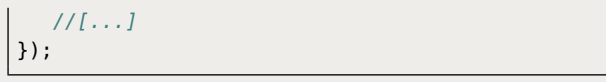

#### 3.4 Namensraum von Bildern

<span id="page-5-0"></span>Bilder sind spezielle Ressourcen, für die es einen eigenen Namensraum gibt. Die URI einer Ressource lautet z.B. https://phi.resources.hucompute.org/document/ 950. Hierbei ist document der Namensraum für Dokumente. Sobald man den Namensraum in image ändert, wird die Ressource als Bild behandelt. Sollte die Ressource kein [Bildformat haben, erhält man einen entsprechen](https://phi.resources.hucompute.org/document/950)[den](https://phi.resources.hucompute.org/document/950) Hinweis. Mit dem Namensraum für image hat man vielfältige Möglichkeiten.

Da alle URIs in unseren Webservices auch mit Inhalt hinterlegt sind, erhält man, wenn man die URI eines Elements aufruft, auch die dazugehörigen Informationen. Voraussetzung ist natürlich, dass man die nötigen Zugriffsrechte dazu besitzt.

```
{"result":
  {"owner":
   {
    "label":"sysop",
    "uri":"https://authority.hucompute.org/user/0"
  },
   "image":"http://phi.resources.hucompute.org/ ⌋
   ,→ image/950",
   "downloadable":true,"created":"2016-04-26
   ,→ 23:23:52.279",
   "description":"",
   "permission":4,
   "uri":"http://phi.resources.hucompute.org/ ⌋
   ,→ document/950",
   "filedownload":"http:// ⌋
   ,→ phi.resources.hucompute.org/file/950",
   "storetype":"FILEDOCUMENT",
   "size":1989242,
   "children":[],
   "name":"1000 Jahre Deutscher Geschichte (Homann
   ,→ 1934) 197.png",
   "modified":"2016-04-26 23:23:52.279",
   "mimetype":"image/png",
   "information":
     {
      "transparency":3,
      "width":1680,
      "type":7,
      "height":1080
    },
   "parents":[
     {
      "label":"1000 Jahre Deutscher Geschichte
      ,→ (Homann 1934)",
     "uri":"http://phi.resources.hucompute.org/ ⌋
      ,→ repository/547"}]},
     "success":true
    }
```
Der Rückgabewert in image gibt den Namensraum für Bilder an und die resultierende URI http://phi.resources. hucompute.org/image/950 liefert uns nach dessen Aufruf

das Bild selbst zurück. Im Beispiel betragen die Abmessungen des Bildes eine Breite von 1680 und eine H[ö](#page-5-1)he von 1080 Pixeln und werden im Rückgabewert von information angegeben. Der Namensraum bietet aber noch viel mehr. So kann man mit einer entsprechenden Erweiterung des vorherigen Aufrufs um zwei Parameter das Bild in einer gewünschten Größe zurückgeben lassen. Durch das Anfügen von **/WIDTH/HEIGHT** an die Image-URI erhalten wir ein Bild, welches proportional auf die jeweils größte Angabe von Breie oder Höhe angepasst wird. Der Namensraum **thumbnail** liefert eine Vorschau des Bildes in der Abmessung von 200*×*200 Pixeln.

Die URI eines Bildes lässt sich einfach in den src-Teil eines <img>-Elements einer HTML-Seite einfügen und wird dann im Browser geladen. Es gilt zu beachten, dass auch hier die jeweilige Session mitgegeben werden muss, wie im folgenden Beispiel illustriert:

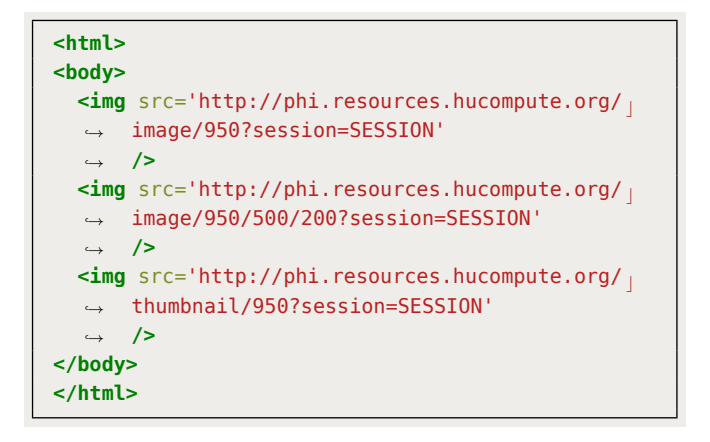

# Rückfragen und Kontakt

Bei Rückfragen bezüglich der Verwendung der beschriebenen API wenden Sie sich bitte an Giuseppe Abrami.<sup>6</sup>

<sup>6</sup>abrami@em.uni-frankfurt.de